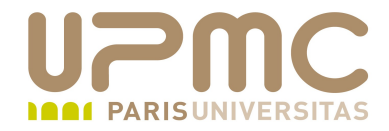

# **Préparation LPI**

## **Exam 101**

## **101.3. Gestion des niveaux d'exécution**

Document sous licence Creative commons « by-nc-sa » http://creativecommons.org/licenses/by-nc-sa/2.0/fr/

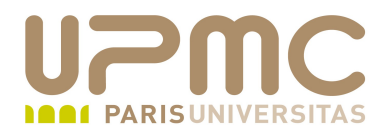

### **Sommaire**

- Niveaux d'exécution
- /etc/inittab
- Service, chkconfig
- Runlevel, reboot, poweroff, shutdown

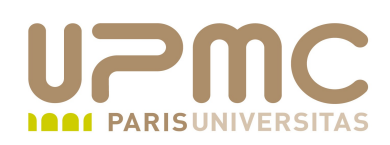

- Poids : 3  $\bullet$
- Définir le niveau d'exécution par défaut ۰
- Changer dynamiquement les niveaux d'exécution ۰
- Arrêt et redémarrage à la ligne de commande ۰
- Avertissement des utilisateurs avant changements ۰
- Arrêt « propre » des processus۰

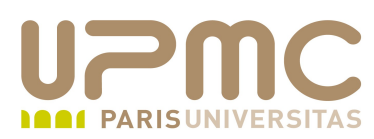

- Le **noyau** : 0
	- détecte le matériel
	- monte les systèmes de fichier
	- lance le programme /sbin/init qui lance les processus d'initialisation du système
- **init** : ۰
	- + seul processus à être lancé par le noyau
	- Lancé avec le niveau d'exécution en paramètre
	- Processus numéro 1.

```
UPMC - FP – Préparation LPI - v 1.1 4
# ps -aux | grep init
root 1 0.0 0.2 2664 436 ? S 08:29 0:01 init 
[5]
....
```
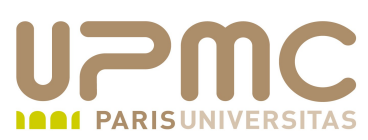

- **init** : père de tous les autres processus
- Il gère le démarrage des autres processus, sessions de ۰ login et l'arrêt du système
- Le démarrage (ou l'arrêt) des processus est fonction du *niveau d'exécution* (*runlevels*) :
	- 0 : arrêt du système
	- $\div$  1 : mode mono-utilisateur
	- $\div$  2 : mode multi-utilisateur sans support réseau
	- $\div$  3 : mode multi-utilisateur (pas de mode graphique X11)
	- 4 : idem niveau 3 modifiable par l'utilisateur
	- **5** : mode multi-utilisateur avec démarrage de la couche graphique X11
	- 6 : mode reboot (idem niveau 0 mais redémarrage à chaud)

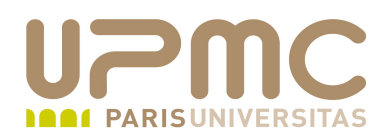

### **/etc/inittab** : fichier d'initialisation d'**init**

```
# more /etc/inittab
```

```
...
id:5:initdefault: (1)
# System initialization.
si::sysinit:/etc/rc.d/rc.sysinit (2)
```

```
l0:0:wait:/etc/rc.d/rc 0 (3)
l1:1:wait:/etc/rc.d/rc 1 (3)
l2:2:wait:/etc/rc.d/rc 2 (3)
l3:3:wait:/etc/rc.d/rc 3 (3)
l4:4:wait:/etc/rc.d/rc 4 (3)
l5:5:wait:/etc/rc.d/rc 5 (3)
l6:6:wait:/etc/rc.d/rc 6 (3)
```

```
# Run gettys in standard runlevels
1:2345:respawn:/sbin/mingetty tty1 (4)
2:2345:respawn:/sbin/mingetty tty2
3:2345:respawn:/sbin/mingetty tty3
4:2345:respawn:/sbin/mingetty tty4
5:2345:respawn:/sbin/mingetty tty5
6:2345:respawn:/sbin/mingetty tty6
```
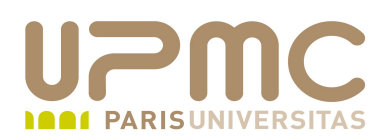

- (1) précise quel niveau est utilisé pour démarrer le système
- (2) programme à exécuter dès le début du démarrage, avant qu'un niveau soit définit
- (3) En fonction du niveau, exécute le programme **rc** avec le numéro de niveau en paramètre
	- $\div$  en niveau 5 : init lance la commande rc 5
- (4) Mise en place des consoles virtuelles (consoles de sessions textuelles de [Ctrl]+[Alt]+[F1] à [Ctrl]  $+$ [Alt]+[F6])

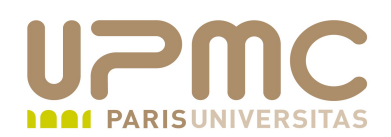

- Permet également de gérer la séquence [Ctrl]+[Alt]+[Del]
- Permet de lancer la version de xdm choisie en runlevel 5

# Trap CTRL-ALT-DELETE ca::ctrlaltdel:/sbin/shutdown -t3 -r now

# Run xdm in runlevel 5 x:5:respawn:/etc/X11/prefdm -nodaemon

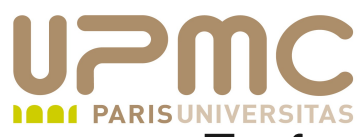

- En fonction de chaque niveau, le programme **rc** va lancer des scripts de configuration du système
- Tous les scripts sont regroupés à partir du répertoire **/etc/rc.d**
	- **/etc/rc.d/rc** : programme général d'exécution des scripts en fonction des niveaux
	- **/etc/rc.d/init.d** : répertoire contenant tous les scripts de configuration des services
	- **/etc/rc.d/rc0.d** à **/etc/rc.d/rc6.d** : répertoires qui contiennent les scripts (en fait des liens les scripts réels situés dans /etc/rc.d/init.d) à lancer en fonction du niveau d'exécution
	- **/etc/rc.d/rc.sysinit** : script de configuration exécuté une fois au démarrage quelque soit le niveau d'exécution
	- **/etc/rc.d/rc.local** : script utilisable par l'utilisateur pour ajouter l'exécution de commandes ou script personnels (exécuté en dernier)

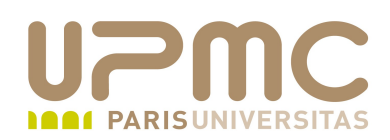

- Principe des répertoires rcx.d :
	- Chaque sous-répertoire contient des liens symboliques qui pointent vers les scripts réels situés dans **/etc/rc.d/init.d**
	- Chaque lien respecte le formalisme suivant
	- La première lettre du script commence soit par **S** (pour Start – scripts lancé à l'entrée du niveau exécution) soit par **K** (pour Kill – scripts lancés à la sortie du niveau d'exécution
	- suivent 2 chiffres (de 00 à 99) destiné à donner un ordre d'exécution des scripts puis le nom du script réel (dans init.d)
	- La présence d'un lien détermine si le script réel (dans init.d) sera exécuté ou non pour le niveau d'exécution
	- Exemple : le script /etc/rc.d/rc5.d/S10network sera lancé en niveau d'exécution 5, au démarrage du système, avec l'option « start »

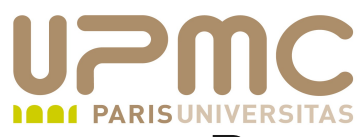

- Pour changer de niveau d'exécution
	- Utiliser la commande **telinit runlevel ou init runlevel**
	- **#telinit 3** : fait passer au niveau d'exécution 3
- Mode single user (niveau 1)
	- Dans ce mode : vous n'avez qu'une seule console textuelle et le réseau est inactif
	- ATTENTION : vous êtes directement sous l'identité de root...sans avoir à saisir de mot de passe !
	- mode à utiliser pour des opérations de maintenance (pb disque)...ou si vous avez oublié le mot de passe de root !
	- + #telinit 3 : si la machine est démarrée
	- Si la machine n'est pas encore démarrée, il faut intervenir au niveau du chargeur de démarrage (GRUB)

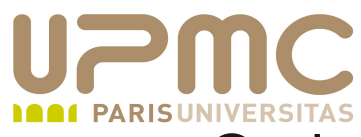

- Options de telinit
	- $\rightarrow$  q ou Q : force telinit de relire le contenu du fichier /etc/inittab Utilise le niveau d'exécution par défaut
	- s ou S : passe en single mode

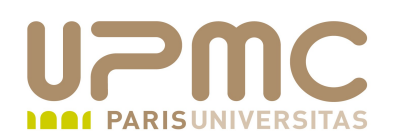

- Passage en niveau "single user" avec GRUB ⊕.
	- Sélectionner la version du noyau sous lequel démarrer et taper  $\kappa$  e » (edit)
	- Dans la liste qui apparaît, sélectionner la ligne qui commence par « kernel » et taper « e »
	- Se positionner à la fin de cette ligne et insérer un espace puis le mot « single »
	- Taper « Entrée » pour quitter le mode d'édition
	- Taper « b » pour démarrer en mode single user

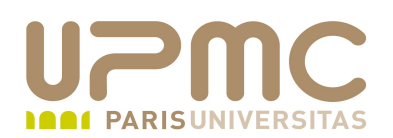

- Passage en niveau "single user" avec LILO
	- Appuyer sur la toouche Entrée pour éviter le boot automatique
	- Après le prompt « boot : » Saisir linux single
	- Remplacer "linux" par la directive définie dans lilo.conf si besoin

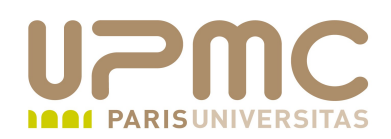

- Pour contrôler l'exécution de*s* services **# service nom\_service option**
	- le nom du service correspond au nom du script qui se trouve dans /etc/init.d
	- options usuelles :
		- **start** : démarre le service
		- stop : arrête le service
		- restart ou reload : équivalent à un stop puis à un start
		- status : indique si le service est actif

# service cups restart Arrêt de cups : [ OK ] Démarrage de cups :

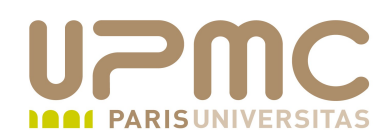

- Initialisation des services
	- **chkconfig** contrôle l'activation des services

```
# chkconfig --level 35 yum on
# chkconfig --list yum
yum 0:arrêt 1:arrêt 2:arrêt 3:marche 4:arrêt 5:marche 
6:arrêt
```
- chkconfig permet d'intégrer de nouveaux services
- exemple :
	- #chkconfig -add yum
	- cette commande crée automatiquement le lien /etc/rc.d/rc5.d/S50yum

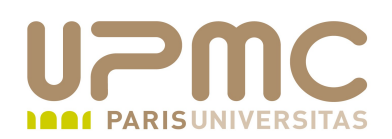

- chkconfig permet de ۰
	- Ajouter un nouveau service à gérer
	- Supprimer l'exécution d'un service
	- Lister l'état des services à démarrer
	- Changer les informations de démarrage d'un service
	- Vérifier les informations de démarrage
- Chaque service devant être géré par chkconfig doit comporter ua minimum deux lignes dans le script d'initialisation
	- Une contient les niveaux d'exécution et les priorités de démarrage et d'arrêt
	- La seconde contient la description du service

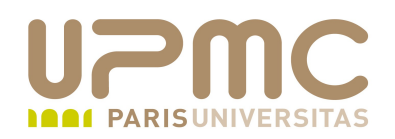

```
#!/bin/bash
#
# yum           Update notification daemon
#
# Author:       Jeremy Katz <katzj@redhat.com>
#
# chkconfig:    345 97 03
#
# description:  This is a daemon which periodically checks for updates \
#               and can send notifications via mail, dbus or syslog.
# processname: yum-updatesd
# config: /etc/yum/yum-updatesd.conf
# pidfile: /var/run/yum-updatesd.pid
#
### BEGIN INIT INFO
# Provides: yum-updatesd
# Required-Start: $syslog $local_fs messagebus
# Required-Stop: $syslog $local fs messagebus
```
 $#$  Default-Start: 2 3 4 5

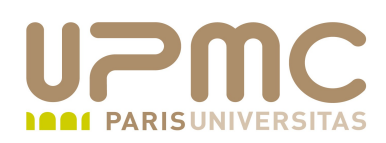

- Options de chkconfig
	- --level niveau : specifie le niveau d'exécution impacté
	- $-$ -add service : prise en charge d'un nouveau service
	- --del service : le service ne sera plus pris en charge par chkconfig
	- --list service : liste les services gérés par chkconfig
	- on : utilisé pour démarrer un service (par défaut niveau 3,4 et 5)
	- + off : utilisé pour arrêter un service
	- reset : réinitialisation de la prise en charge du service en fonction des informations contenues dans le script d'init

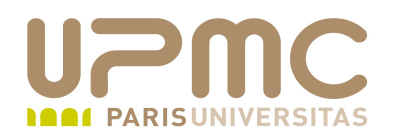

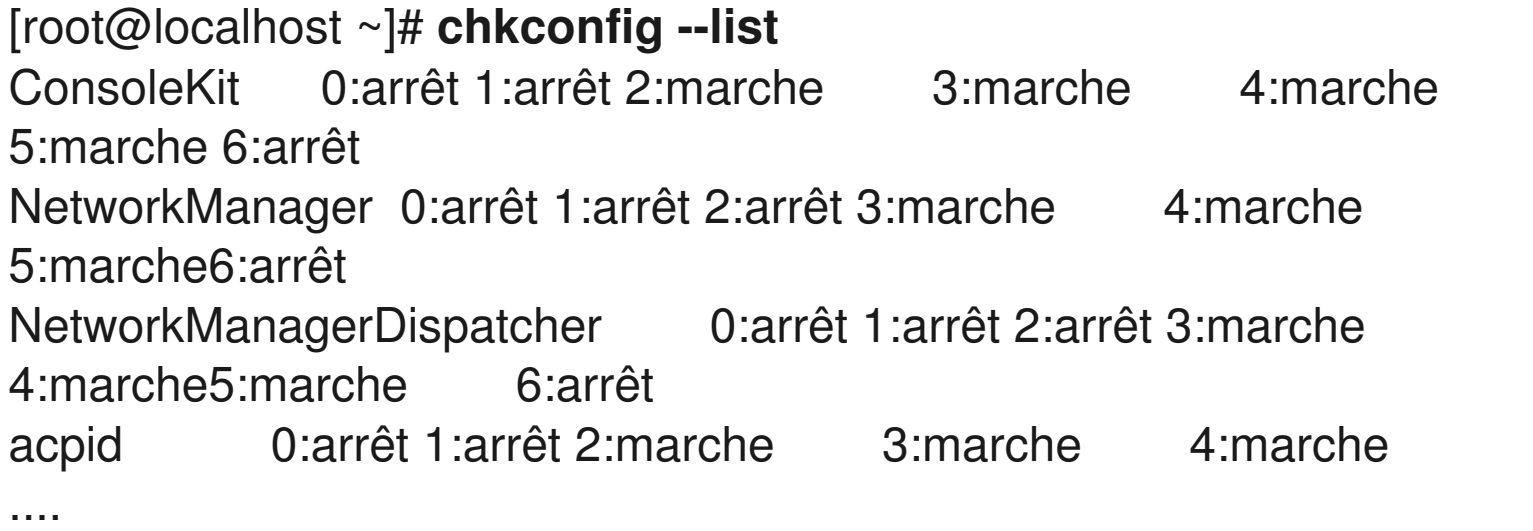

```
services basés sur xinetd :
      chargen-dgram: arrêt
      chargen-stream: arrêt
              cvs:            arrêt
              ....
      echo-stream: arrêt
              rsync:          marche
```
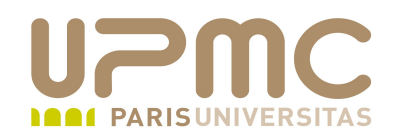

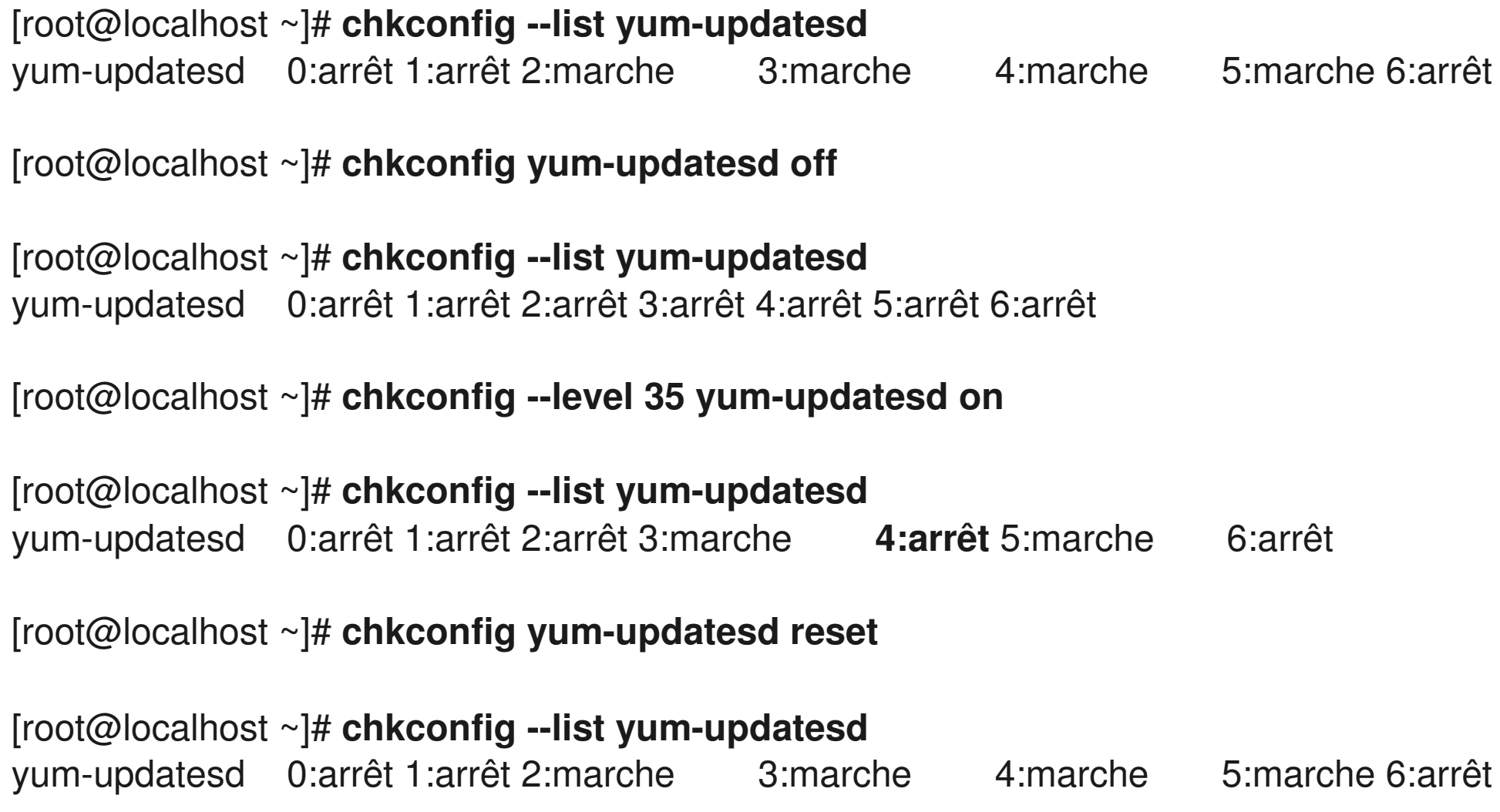

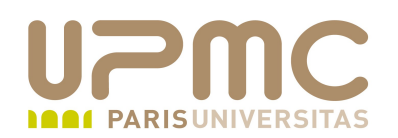

 $[root@localhost \sim ]\# chkconfiq - list yum-updatesd$ yum-updatesd 0:arrêt 1:arrêt 2:arrêt 3:marche 4:arrêt 5:marche 6:arrêt

[root@localhost ~]# **chkconfig --del yum-updatesd** 

[root@localhost  $\sim$ ]# chkconfig --list yum-updatesd le service yum-updatesd prend en charge chkconfig, mais il n'est enregistré à aucun niveau  $(exécutez \nightharpoonup chkconfig - add yum-updatesd \nightharpoonup)$ 

[root@localhost ~]# **chkconfig --add yum-updatesd** 

 $[root@localhost \sim ]\# chkconfiq - list yum-updatesd$ yum-updatesd 0:arrêt 1:arrêt 2:marche 3:marche 4:marche 5:marche 6:arrêt

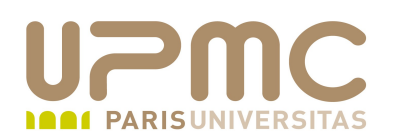

- runlevel permet de vérifier le niveau d'exécution actuel ainsi que le niveau d'exécution précédant
- runlevel récupére cette information depuis /var/run/utmp
- runlevel affiche le niveau précédant le niveau actuel ou ۰ affiche N sinon (pas de modification depuis le démarrage)
- # runlevel
- N 3
- Indication d'un passage du runlevel 3 au runlevel 5 ٥
- # runlevel 3 5

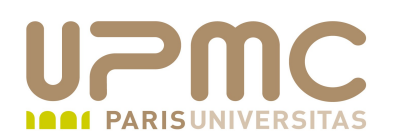

- shutdown : permet de redémarrer ou arrêter le système # shutdown options délai message
- Intérêt de cette commande : délai possible avant exécution et avertissement des utilisateurs si nécessaire; login bloqué (en créant le fichier /etc/nologin)
- runlevel affiche le niveau précédant le niveau actuel ou affiche N sinon (pas de modification depuis le démarrage)
- Options
	- k : avertissement sans réellement exécuter la commande
	- $r$  : reboot
	- $\rightarrow$  -h : halt ou poweroff

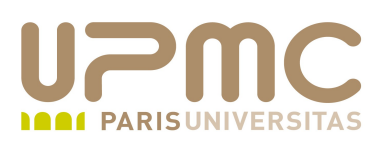

- Options (suite)
	- $\rightarrow$  -P : shutdown puis arrêt alimentation
	- $\rightarrow$  -H : shutdown sans arrêt alimentation
	- now : shutdown immédiat
	- f : pas de fsck au reboot
	- $\div$  -F : force le fsck au reboot
	- c : annule la procédure de shutdown si délai et si la procédure n'a pas démarré
	- a : vérifie que l'utilisateur demandant le shutdown est présent dans /etc/shutdown.allow
- Heure du shutdown au format hh:mm ou +m corrspondant à un retard de m minutes du shutdown
- **UPMC FP Préparation LPI v 1.1 25** Un message libre d'avertissement aux utilisateurs

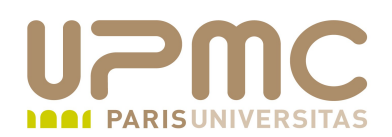

- halt : demande d'arrêt, poweroff ou reboot du système # shutdown options délai message
- Même binaire pour les commandes poweroff et reboot ۰
- Ecrit cette information dans le fichier /var/log/wtmp
- Attention : tout utilisateur connecté à la console peut lancer ۰ les commandes halt, reboot ou poweroff
- Dans tous les autres runlevel autres que 0 ou 6, halt invoque shutdown avec les options -h ou -r

# ll /sbin/halt /sbin/poweroff /sbin/reboot  $-$ rwxr $-xr-x$  1 root root 12308 Jan 21 2009 /sbin/halt lrwxrwxrwx 1 root root 4 Jan 11 11:24 /sbin/poweroff > halt lrwxrwxrwx 1 root root 4 Jan 11 11:24 /sbin/reboot > halt

**UPMC - FP – Préparation LPI - v 1.1 26**

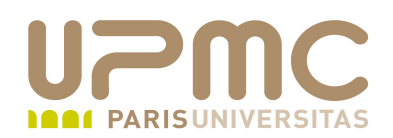

#### Quelques conseils LPI...

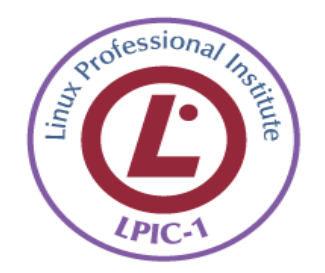